- 1. Otevři nový projekt, nazvi ho **ObnovaPralesa**
- 2. Na první řádek programu vlož komentář Prales, ulož!
- 3. Ve scéně vytvoř 50 stromů a 5 sluníček, jak tě napadne. V pravém horním rohu je vlajka.

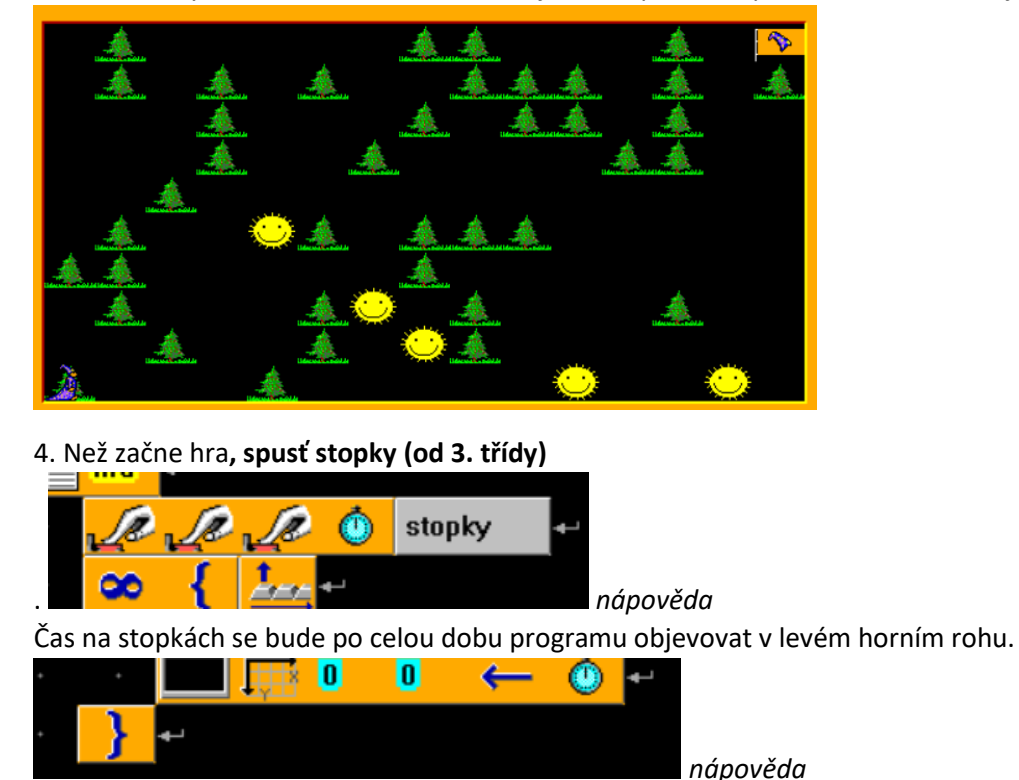

5. Naprogramuj ovládání Baltíka – **Baltík sám popojde, když je před ním strom**. Otáčí se kurzorovými šipkami.

6. Když je před Baltíkem **sluníčko**, změní se na **strom**.

7. **Mezerníkem Baltík vyčaruje strom**. Počet vyčarovaných stromů si ukládá do celočíselné proměnné. **(od 3. třídy)**

## 8. **U vlajky hra končí**.

9. Smaže se obrazovka a vypíše se **počet vyčarovaných stromů a čas hry (od 3. třídy)**

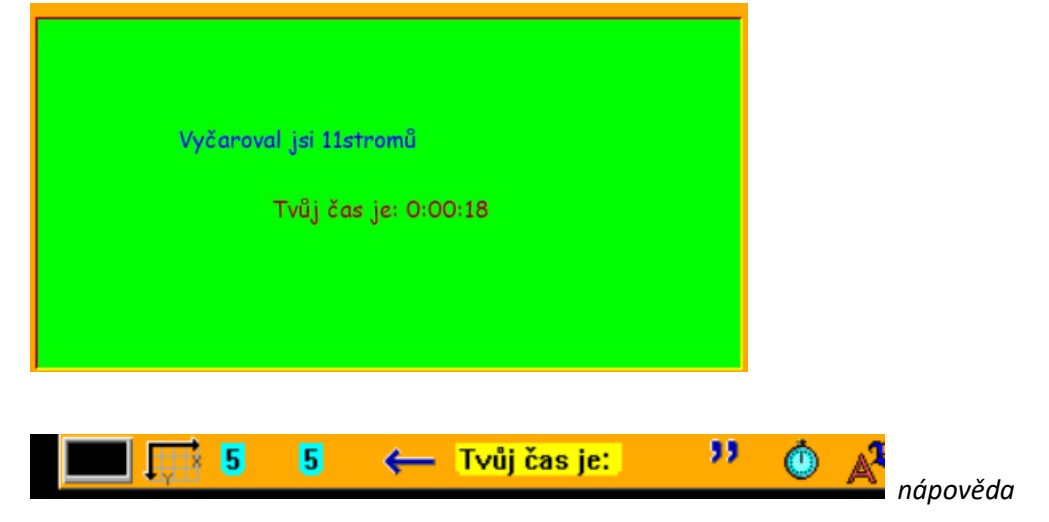